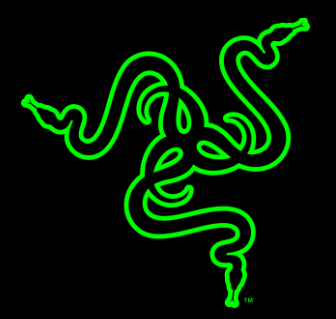

# RAZER KRAKEN TOURNAMENT EDITION 雷蛇 北海巨妖竞技版

重要产品信息指南

# 包装内物品/系统要求

### 包装内物品

- Razer Kraken Tournament Edition 雷蛇北海巨妖竞技版游戏耳麦
- USB 音频控制器
- 重要产品信息指南

### 系统要求

硬件要求

- 具有一个 USB 端口的设备
- 具有一个 3.5 毫米组合端口的设备

RAZER SYNAPSE 雷云 3 要求

- Windows® 7 64 位(或更高版本)
- 互联网连接
- 500 MB 可用硬盘空间

# 2.注册/技术支持

#### 注册

在 [razerid.razer.com/warranty](http://razerid.razerzone.com/warranty) 上在线注册你的产品,即可获得产品质保状态的实时信息。

如果你还没有注册 Razer ID,立即前往 [razerid.razer.com](http://razerid.razerzone.com/) 进行注册,即可获得一系列 Raze r 雷蛇专享福利。

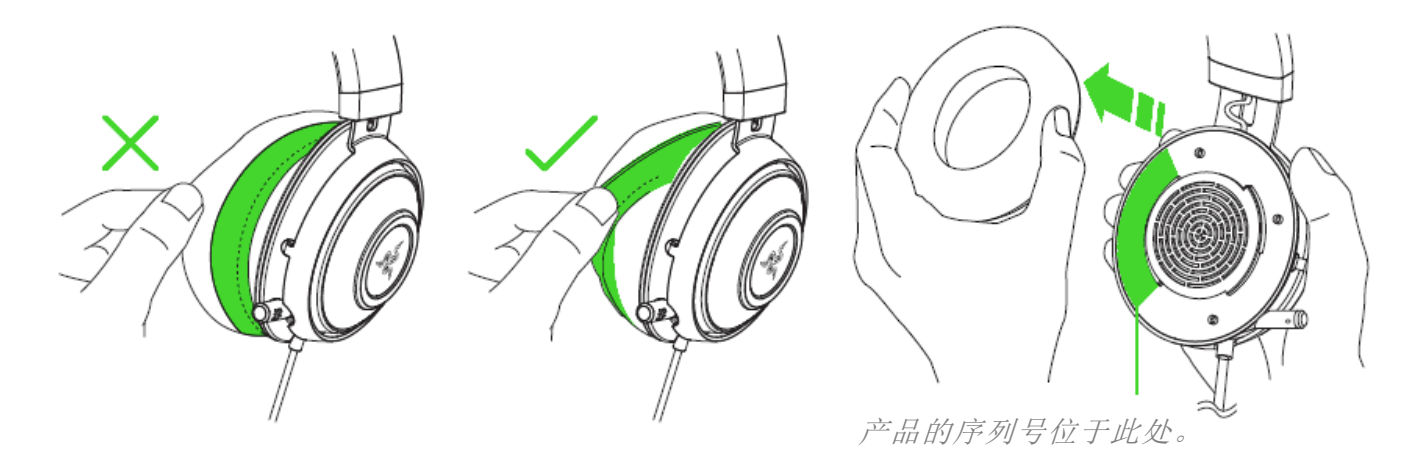

# 技术支持

- 为期 1 年的制造商有限质保
- 免费的在线技术支持, 网址为: [support.razer.com](http://www.support.razer.com/)

# 设备布局

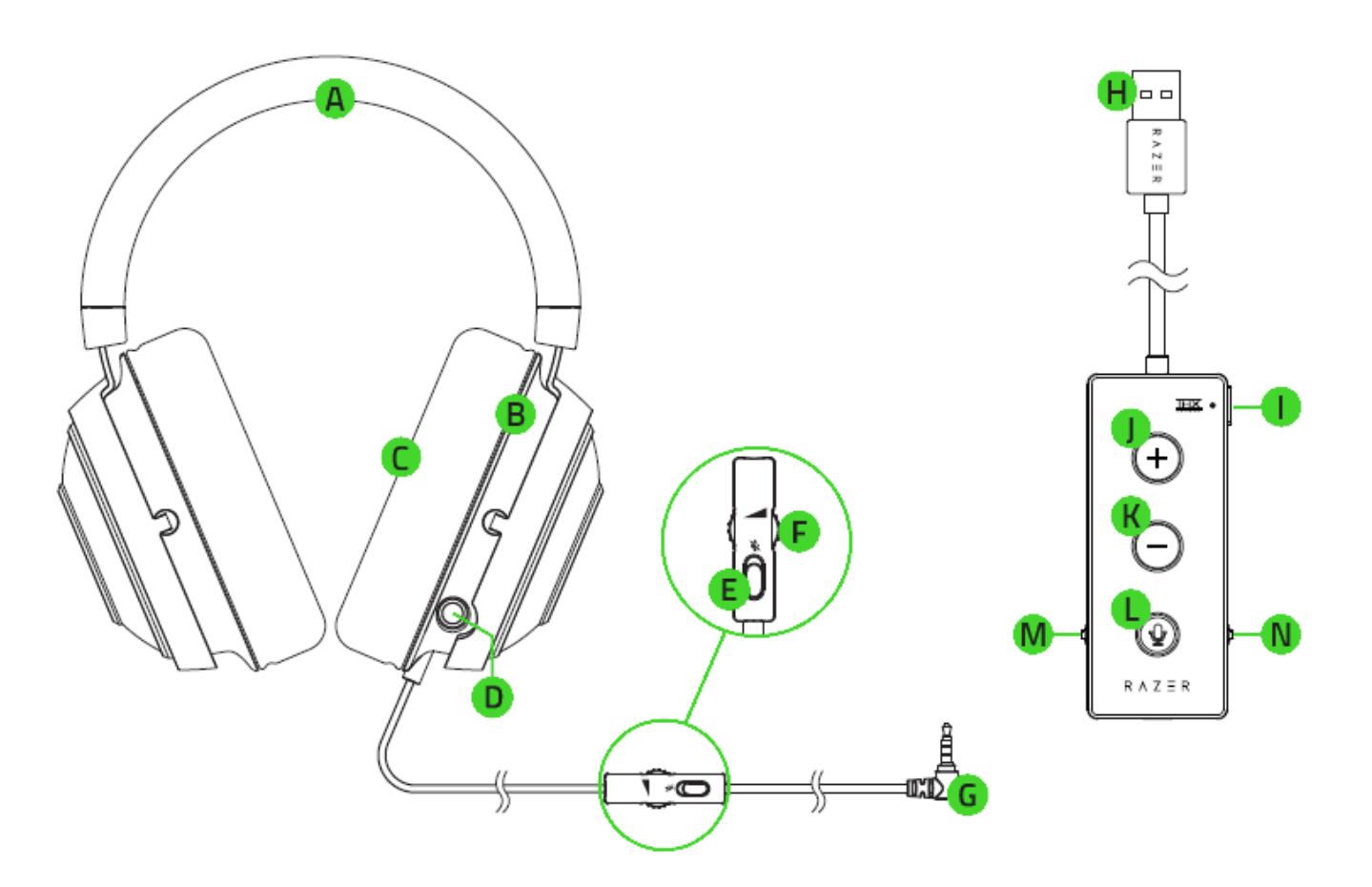

- A. 可调节的带衬垫头梁
- B. 罩耳式耳罩设计
- 清凉的胶凝耳罩
- D. 可伸缩麦克风
- E. 麦克风静音切换键
- 音量拨轮
- 3.5 毫米音频 + 麦克风插头
- H. USB 音频控制器
- I. THX Spatial Audio 键
- 提高音量按键
- K. 降低音量按键
- L. 麦克风静音键
- M. 重低音控制拨轮
- 游戏/聊天平衡

### 设置 RAZER KRAKEN TOURNAMENT EDITION 雷蛇北海巨妖竞技版

#### 连接到 PC

1. 将 Razer Kraken Tournament Edition 雷蛇北海巨妖竞技版插入到 USB 音频控制器, 然后再插入到电脑。

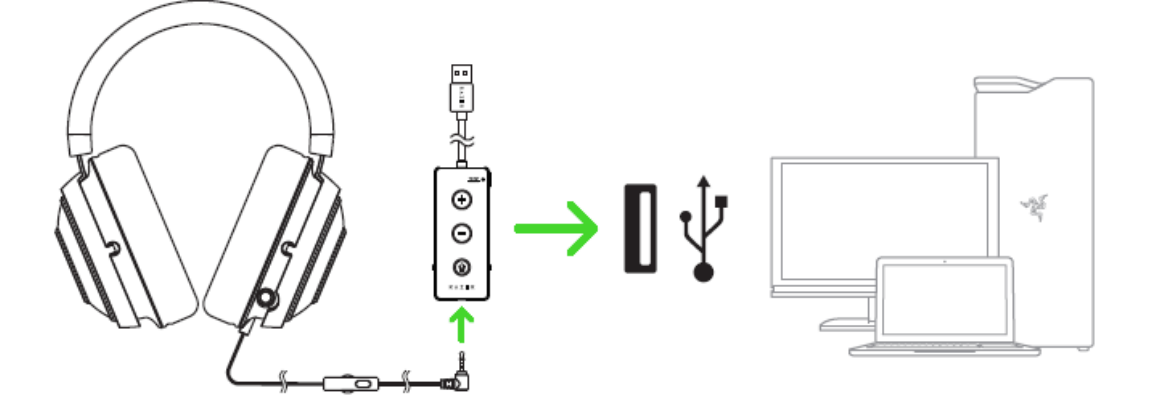

2. 右键单击系统任务栏上的声音图标,然后选择声音。

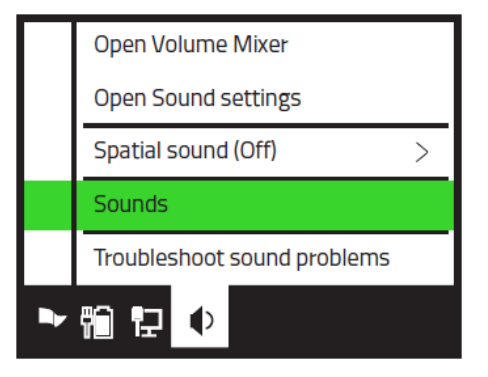

3. 在"播放"选项卡中,从列表中选择 Razer Kraken Tournament Edition 雷蛇北海巨 妖竞技版 - 聊天,然后将其设置为默认通信设备。

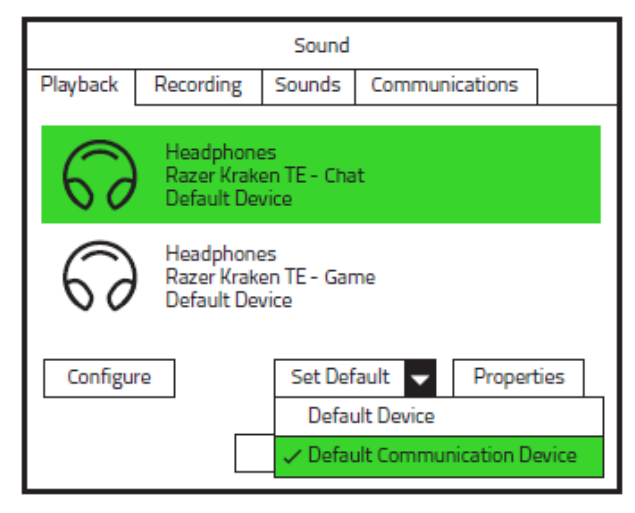

4. 在"播放"选项卡中,从列表中选择 Razer Kraken Tournament Edition 雷蛇北海巨 妖竞技版 - 游戏,然后将其设置为默认设备。

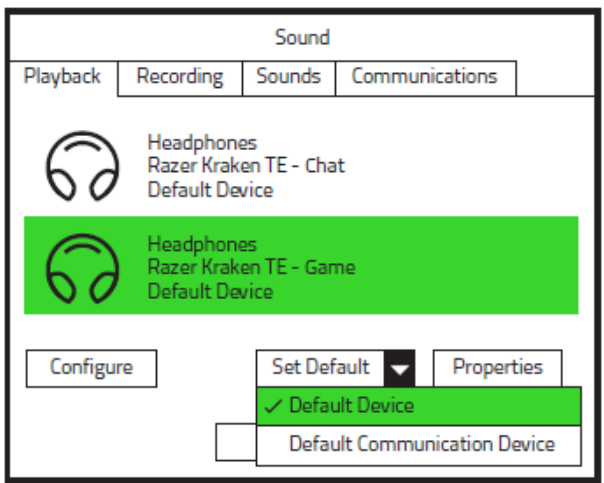

5. 在"录制"选项卡中,从列表中选择 Razer Kraken Tournament Edition 雷蛇北海巨 妖竞技版 - 聊天,然后单击设为默认值按钮。

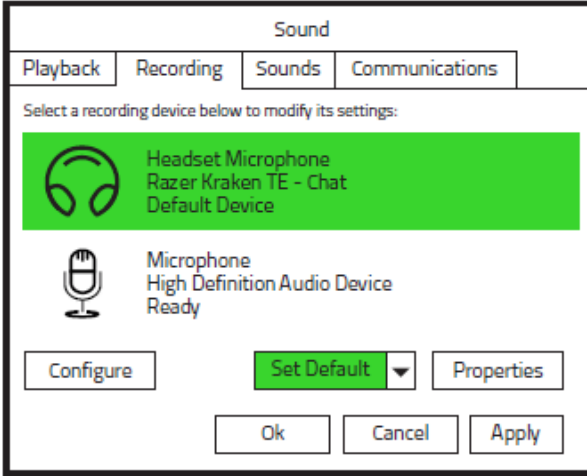

# 通过 USB 端口连接到其他设备

将 Razer Kraken Tournament Edition 雷蛇北海巨妖竞技版插入到 USB 音频控制器, 然后再 插入到你的设备。确保 Razer Kraken Tournament Edition 雷蛇北海巨妖竞技版是默认的输入 和输出音频设备。

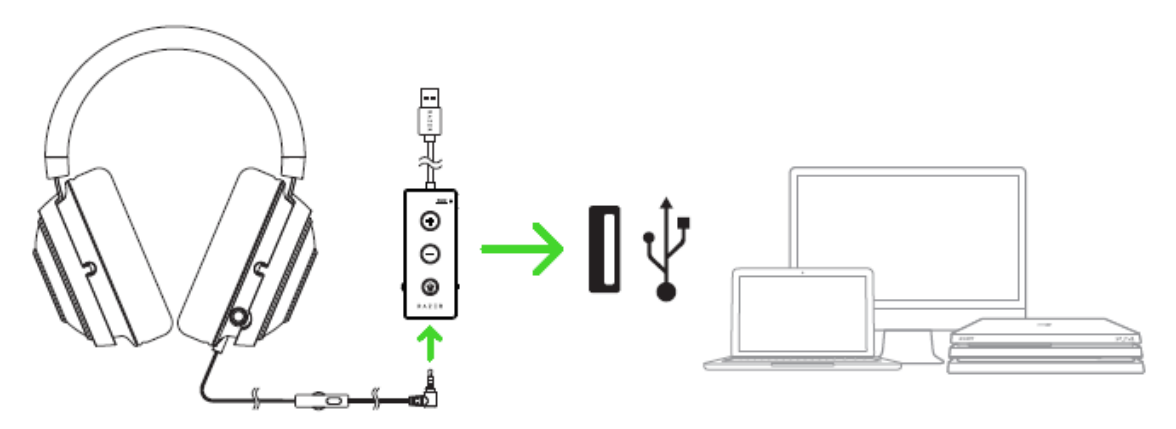

免责声明:USB 音频控制器的部分功能可能与这些设备并不兼容。

#### 通过 3.5 毫米组合端口连接到设备

如果你的设备带有 3.5 毫米音频与麦克风组合端口,可以直接将耳麦上的 3.5 毫米音频与麦 克风插头插入到设备的音频端口。

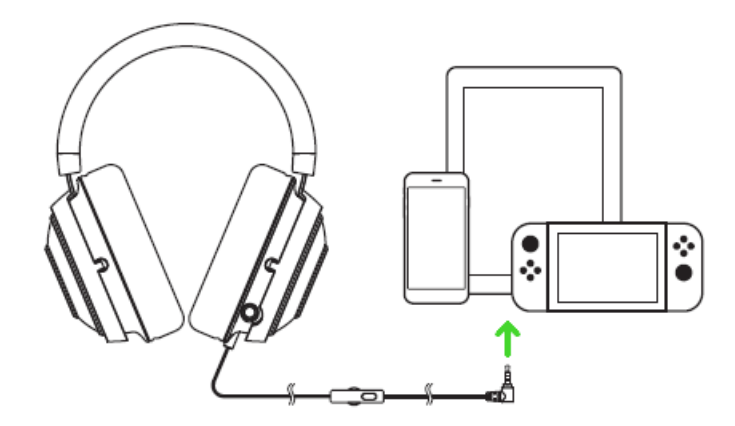

# 使用 RAZER KRAKEN TOURNAMENT EDITION 雷蛇北海巨妖竞技版

#### 使用可伸缩麦克风

拉麦克风的尖端,直到其完全伸出。

![](_page_7_Picture_3.jpeg)

弯曲麦克风,直到它平行于你的嘴巴,然后根据偏好调整长度。确保麦克风膜片位于正前方, 且通风孔背对你的嘴巴。

![](_page_7_Figure_5.jpeg)

# 使用音量控制旋钮

旋转线控上的音量拨轮即可调高或降低音量。

![](_page_8_Picture_2.jpeg)

如果你有使用 USB 音频控制器,可以将线控上的音量调到最大,然后再通过 USB 音频控制器 来调整音量。

![](_page_8_Picture_4.jpeg)

### 使用麦克风静音键

滑动麦克风静音切换键使麦克风静音或取消静音。

![](_page_9_Figure_2.jpeg)

如果你有使用 USB 音频控制器, 可以让麦克风静音切换键保持在取消静音的位置, 然后再通过 USB 音频控制器上的麦克风静音键使麦克风静音或取消静音。

![](_page_9_Figure_4.jpeg)

#### 使用 THX SPATIAL AUDIO 键\*

将 USB 音频控制器与 Razer Synapse 雷云一起使用时,按下 THX Spatial Audio 键可启用或 禁用该功能。

![](_page_10_Figure_2.jpeg)

\*需要安装 Razer Synapse 雷云

#### 使用重低音控制拨轮

使用 USB 音频控制器时,旋转重低音控制拨轮即可增大或减小耳麦的低频量。

![](_page_10_Figure_6.jpeg)

### 使用游戏/聊天平衡

如果使用的是 USB 音频控制器,旋转游戏/聊天平衡旋钮可调高游戏内音量、降低语音聊天音 量, 或反之。

![](_page_11_Figure_2.jpeg)

#### 延长耳麦的使用寿命

我们建议佩戴在头上之前,轻轻拉开耳麦,以尽量减少头梁的压力。而且,请不要过度拉伸耳 麦,以免超过其技术限制。

![](_page_11_Picture_5.jpeg)

为你的 RAZER KRAKEN TOURNAMENT EDITION 雷蛇北海巨妖竞技版安装 RAZER SYNAPSE 雷云 3

![](_page_12_Figure_1.jpeg)

第 1 步: 确保你的 Razer 雷蛇设备已连接到电脑的 USB 端口。

第 2 步: 出现提示时安装 Razer Synapse 雷云 3\*, 或从 [razer.com/synapse](http://www.razerzone.com/synapse) 下载安装程 序。

第 3 步: 创建 Razer ID, 或者使用现有账号登录。

\*适用于 Windows 8 或更高版本。

如需进一步了解如何配置和使用 Razer Kraken Tournament Edition 雷蛇北海巨妖竞技版, 请 参阅在线高级用户指南(位于 [support.razer.com](http://www.support.razer.com/))。